I was having problems getting the DV Switch Mobile Andorid app to work with allstar. I have no problem with the Windows iaxrpt program.

Things I referenced: <https://www.hamvoip.org/iaxrpt-config.pdf> <https://dvswitch.groups.io/g/Mobile/wiki/AllStarLink-setup-for-DVSwitch-Mobile>

Seems everything I try results in bashing my head into a wall. Well I eventually figured it out.

I changed the last line of the example I found for extensions.conf.

In /etc/iax.conf:

[phone-iaxrpt] ; The stanza is the Username from the phone app type=friend context=phone-iaxrpt host=dynamic auth=md5 secret=YourPassword ; PASSWORD disallow=all allow=ulaw transfer=no calltokenoptional=0.0.0.0/0.0.0.0 requirecalltoken=no

In /etc/extensions.conf:

[phone-iaxrpt] ;;; Stanza is the context from iax.conf exten => 1998,1,Answer exten => 1998,n,Playback,rpt/node exten => 1998,n,Playback,digits/1 exten => 1998,n,Playback,digits/9 exten => 1998,n,Playback,digits/9 exten => 1998,n,Playback,digits/8 exten => 1998,n,Set(CALLERID(num)=0) ;exten => 1998,n,Rpt,1998|P|\${CALLERID(name)} ;;; The "CallerID" from IAXRpt ; Change 2000 below to your allstar node number exten => 1998,n,Rpt,2000|P|\${CALLERID(name)}

This is the Accounts tab of the DV Switch Mobile Android App. Once you setup one of the accounts with the credentials that match that in your Asterisk server's iax.conf file then you can go back to the dialer screen and connect to a radio, etc.

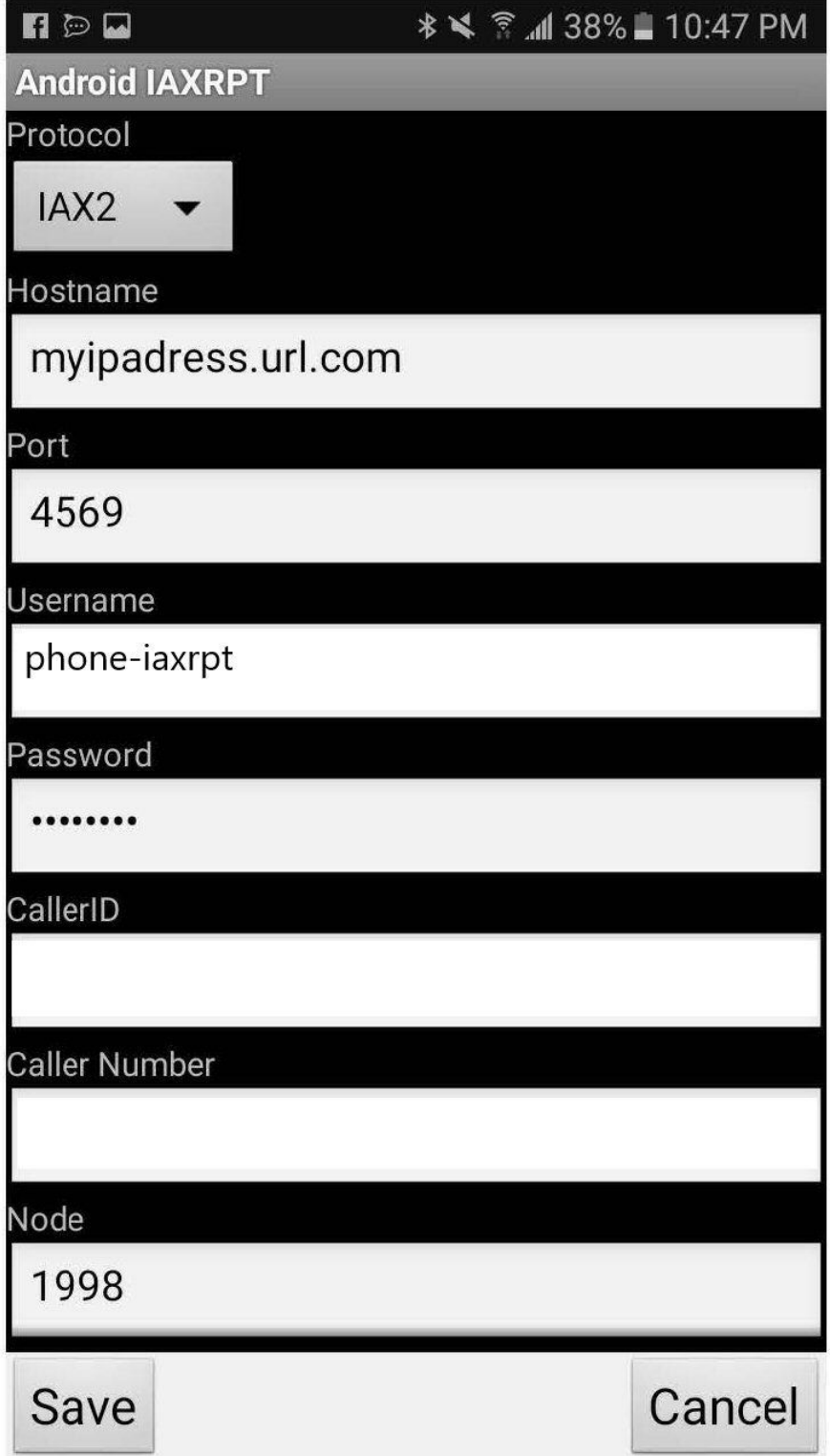